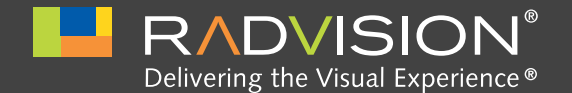

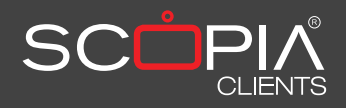

# SCOPIA Control  $\mathbf{r}$  ,  $\mathbf{G}$ Tokyo *Fernbedienung für Ihre*  a c *SCOPIA XT1000*

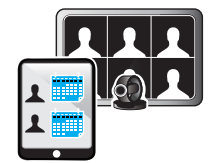

# **Einfach an einer Videokonferenz teilnehmen**

Mit nur einem Klick können Sie über den integrierten Konferenzplaner einfach an einer Videokonferenz teilnehmen. Die intuitiv zu bedienende iPad™ Schnittstelle ermöglicht es, ohne besondere Anleitung, Anrufe zu tätigen, sowie auf das Unternehmensverzeichnis und auf frühere Verbindungen zuzugreifen.

# **Steuern Sie Ihre SCOPIA XT1000**

Auswahl der Video-Quellen, Steuerung der PTZ-Kamera, starten der Präsentation und Stummschalten des SCOPIA XT1000 Mikrofons - alles über den eleganten Touchscreen des iPad™.

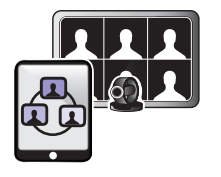

OK **OK** 

# **Meeting moderieren**

Laden Sie andere Konferenzteilnehmer aus dem Unternehmensverzeichnis ein, starten Sie Konferenzen über Teilnehmerlisten, schalten Sie Mikrofone stumm, stoppen Sie die Videoübertragung einzelner Endpunkte oder trennen Sie diese, ändern Sie das Video-Layout und die sichtbaren Endpunkte für jeden Teilnehmer separat, zeichnen Sie Konferenzen auf, starten und beenden Sie Live Streams oder sperren Sie Konferenzen, alles über den Touch Screen des iPad™.

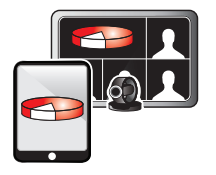

# **Unabhängige Präsentationsdaten**

In einer Videokonferenz gezeigte Präsentationen, Spreadsheets, Dokumente und Bilder werden über H.239 Datenübertragung an alle Endpunkte übermittelt. Teilnehmer können zuvor übermittelte Daten sofort einsehen und auch bereits übertragene Daten erneut betrachten, falls sie sich zu einem Meeting verspätet haben oder andere Abschnitte intensiver studiert haben.

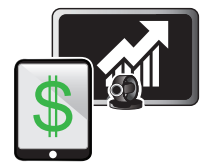

# **Kosteneffizienz**

SCOPIA XT1000 Control läuft über das revolutionäre iPad™ und nutzt dabei dessen Multi-Touch™ Benutzeroberfläche, den großen Bildschirm und die hochqualitative Grafik voll aus. Die Verwendung des iPadTM ermöglicht eine kostengünstige Steuerungsapplikation ohne teure separat zu beschaffende Geräte.

# **Konferenzaufbau**

# **Anrufe**

- • Anruf über IP-Adresse, E.164, SIP URI
- • Beliebige Benutzer oder Endpunkte über das Adressbuch anrufen
- • Zugriff auf Unternehmensverzeichnisse über eine einfache, auf Suchfunktionen basierende Schnittstelle
- • Wahlwiederholung für bereits getätigte Anrufe

# **Integrierter Konferenzplaner**

• Über den integrierten Konferenzplaner zu einem Meeting zuschalten

# **Endpunktsteuerung**

# **Audio / Video**

- • Auswahl der Videoquelle
- Steuerung der Haupt- und Nebenkameras
- Steuerung der lokalen Kameras und der Kameras der Gegenstellen
- • Lautstärke regeln
- • Mikrofonstummschaltung

# **Daten Übertragung**

• Datenübertragung von XT1000 Endpunkten starten

# **Vertraulichkeit**

• "Nicht stören" Funktionalität

# **Konferenz Steuerung Moderation**

- 
- • Liste verbundener Teilnehmer
- Mikrofone stumm schalten
- Video Übertragung beliebiger Teilnehmer stoppen
- • Einzelne Teilnehmer trennen

# **Konferenzsteuerung**

- Aufzeichnung starten und stoppen
- Streaming starten und stoppen
- Konferenzen sperren, so dass keine weiteren Personen teilnehmen können
- Konferenzen beenden und Teilnehmer trennen

# **Video-Layout**

- • Automatisches Teilnehmer Layout: Video Layout stellt sich automatisch ein, wenn Teilnehmer die Konferenz betreten oder verlassen
- Die Anzahl der in einem Layout sichtbaren Teilnehmer wählen
- • Den Bildschirmaufbau individuell für jeden einzelnen Teilnehmer gestalten

# **Teilnehmer in Konferenzen einladen**

- • Einladen über IP-Adresse, E.164, oder SIP URI
- Telefonteilnehmer über dessen Telefonnummer einladen
- Beliebige Benutzer aus Verzeichnissen einladen
- • Zugriff auf Unternehmensverzeichnisse über eine einfache, auf Suchfunktionen basierende Schnittstelle

# **Verbindungsinformationen**

• Konferenzstatus

- • Liste der am Gespräch beteiligten SCOPIA MCUs
- • Video Codec
- • Audio Codec
- Daten Codec
- • Videobandbreite
- • Videoauflösung
- • Bandbreite
- Paketverlust

# **Daten Übertragung**

# **Daten**

- • Präsentationen, Dokumente und Bilder betrachten
- • Zuvor gezeigte Materialien durchsehen
- • H.239 konforme Datenübertragung für Videokonferenzen

# **SCOPIA Control Technische Anforderungen**

- Apple® iPad™
	- Mindestens OS 3.2
	- • Wi-Fi- or 3G-Konnektivität
- • SCOPIA XT1000
- SCOPIA Desktop Server, Elite MCU und iVIEW v7.5 erforderlich für Kalender, Zugriff auf Unternehmensverzeichnisse, Daten Übertragung und Moderation

**Apple®, iPadTM und Multi-TouchTM sind Warenzeichen von Apple Inc., registriert in den USA und in anderen Ländern.**

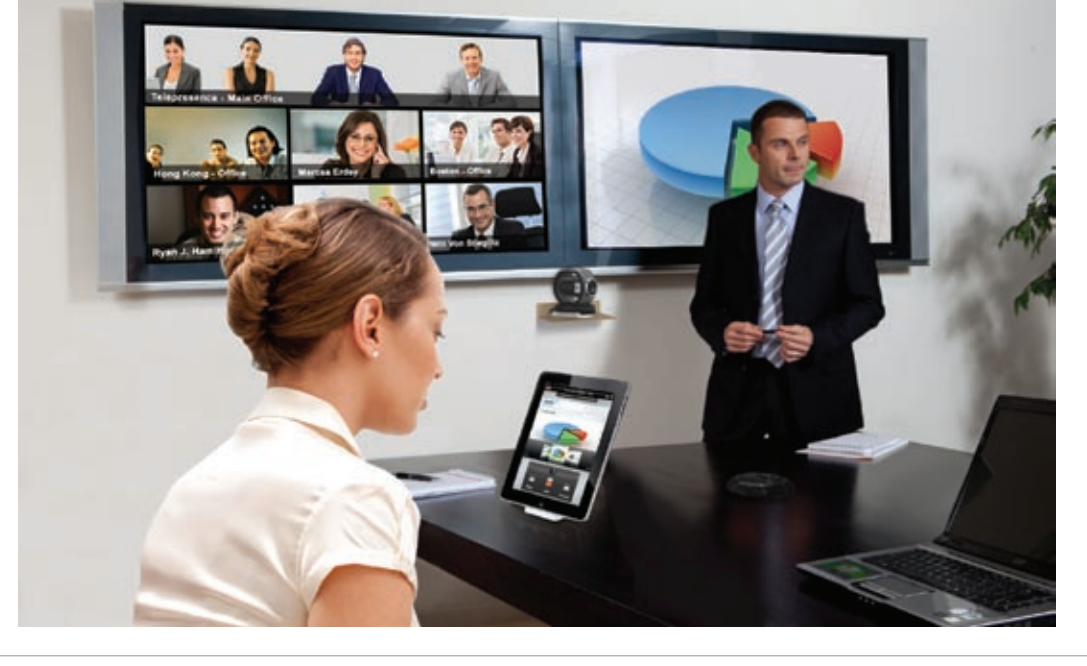

# **Über RADVISION**

RADVISION (www.radvision.com) ist ein marktführender Anbieter von etablierten Produkten und Technologien für die vereinheitlichte visuelle Kommunikation über IP-, 3G- und IMS-Netzwerke. Mit seinem umfassenden Portfolio standardbasierter Videokommunikationslösungen und Entwickler-Toolkits für Sprach-, Video- und<br>Datenkommunikation bereitet RADVISION den Weg in die Welt der Unifi

USA/Americas T +1 201 689 6300 F +1 201 689 6301 **infoUSA@radvision.com** EMEA T +44 20 3178 8685 F +44 20 3178 5717 **infoUK@radvision.com**

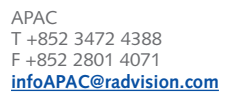

This document is not part of a contract of license as may be expressly agreed. RADVISION is a registered trademark of<br>RADVISION, Ltd. All trademarks recognized. All rights reserved © 2010 RADVISION, Ltd.

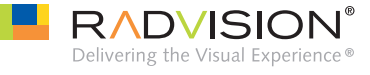

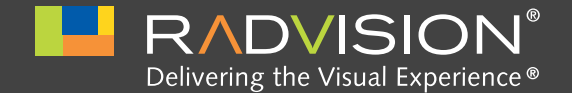

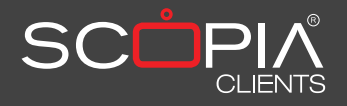

# SCOPIA Mobile *Konferenzen über Ihr Mobiltelefon*

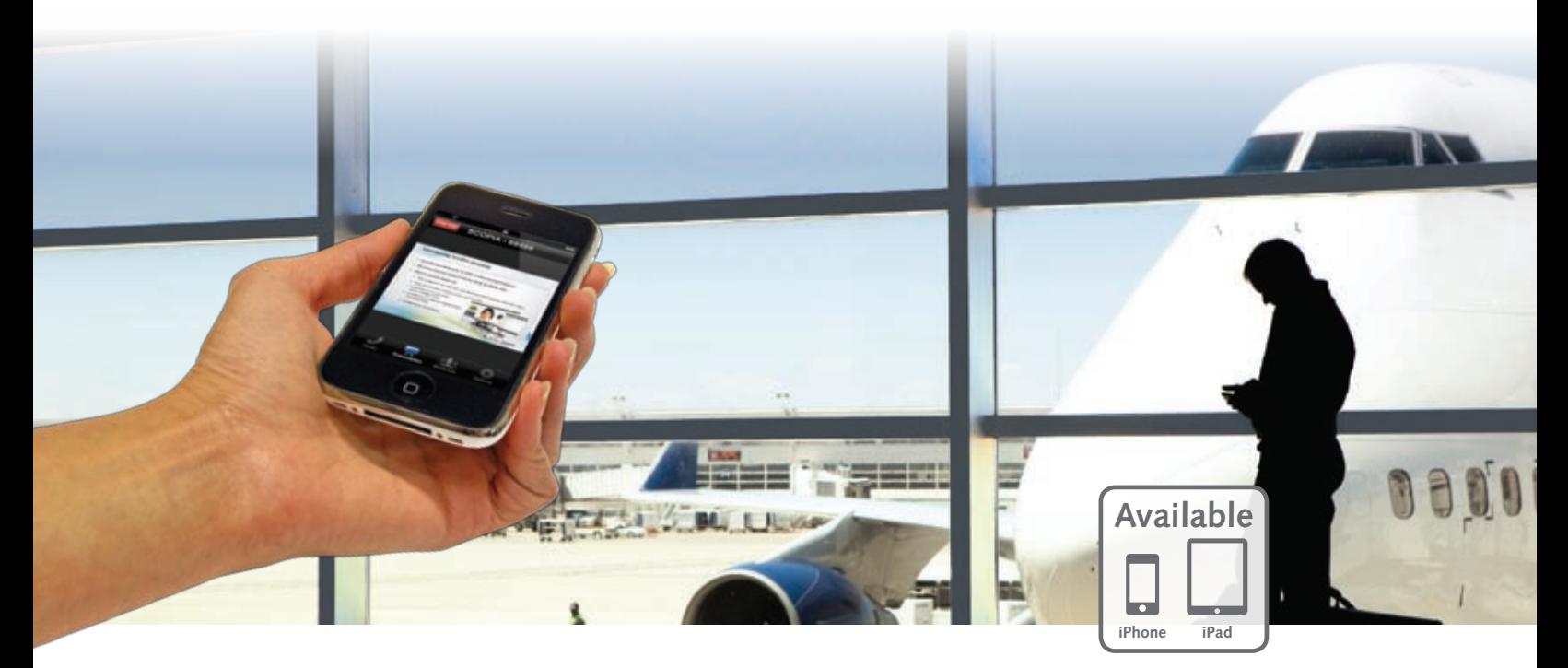

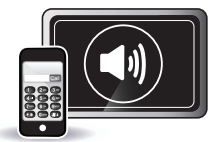

# **Einfach per Audio an Konferenzen teilnehmen**

**Emiach per Audio an Nomerenzen temiennen**<br>Verbinden Sie sich mit dem Apple iPhone einfach mit Audio in eine Konferenz oder lassen Sie sich unter Ihrer Telefonnummer anrufen. Ein einfache Anleitung unterstützt Sie bei Bedarf.

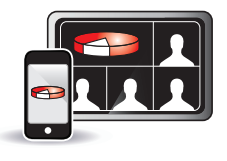

# **Bereits übertragene Daten erneut ansehen**

In einer Videokonferenz gezeigte Präsentationen, Spreadsheets, Dokumente und Bilder können auch iPhone™ Teilnehmer mittels H.239 Datenübertragung sehen. Teilnehmer die nachträglich in eine bereits laufende Konferenz kommen, können zuvor übermitteltes Material sofort einsehen und sich über bereits auch die erster missen gezeigte Inhalte informieren.

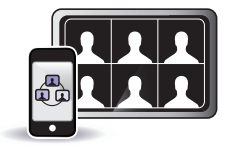

# **Moderieren Sie Ihr Meeting**

woderieren Sie die Teilnehmer in einem Meeting und schalten Sie störend laute Teilnehmer oder inaktive Teilnehmer über Ihr Mobiltelefon stumm. Deaktivieren Sie die Videoübertragung einzelner Teilnehmer oder trennen Sie die Verbindung für einzelne Endpunkte. Verändern Sie das Video-Layout für jedes Videokonferenzsystem in einer Konferenz und ordnen Sie bei Bedarf die Teilnehmer im Layout neu an.

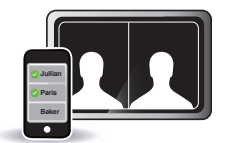

# **Teilnehmer zu einem Meeting einladen**

Greifen Sie einfach auf ihr Unternehmensverzeichnis zu um beliebige Teilnehmer einzuladen. Sie können auch Gasttelefone oder Videokonferenzsysteme über deren Nummern oder IP Adressen einladen.

# **FREE DOWNLOAD**

# **All das völlig kostenlos!**

SCOPIA Mobile können Sie kostenlos über den Apple® AppStore™ oder die Radvision Webseite herunterladen.

# **SCOPIA Mobile Technische Spezifikation**

#### **Einwahl**

- • Verbindung in Ihren virtuellen Raum oder in jedes beliebige Meeting
- • Einfaches Verbinden in Meetings über den Kalender

#### **Audio Verbindung**

- • iPhone™ rückruf
- • Rückruf auf alternative Telefonnummer
- • Unterstützung durch einfache Anleitung

# **Daten Übertragung**

- • Präsentationen, Spreadsheets, Dokumente und Bilder betrachten
- • Zuvor präsentierte Inhalte erneut einsehen
- Interoperabel mittels H.239 Datenübertragung

## **Moderation**

- Übersicht angeschlossener Teilnehmer
- Stummschalten des Mikrofons einzelner Teilnehmer
- Videoübertragung eines beliebigen Teilnehmers stoppen
- • Teilnehmer trennen

# **Steuerung des Meetings**

- Aufzeichnung des Meetings starten / beenden
- Streaming des Meetings starten / beenden • Meeting sperren, so dass keine weiteren
- Personen teilnehmen können
- Meeting beenden und Teilnehmer trennen

# **Videolayout**

• Videolayout einzelner Teilnehmer auf automatisch stellen, so dass sich das Videolayout automatisch anpasst, wenn sich Teilnehmer einwählen oder die Konferenz verlassen

- • Wählen Sie die Anzahl der in einem Layout sichtbaren Videos
- • Gestalten Sie den Bildschirmaufbau individuell für jeden einzelnen Teilnehmer

## **Einladen zusätzlicher Teilnehmer**

- Über IP-Adresse, E.164 oder SIP URI Teilnehmer einladen
- Audioteilnehmer über deren Telefonnummer einladen
- • Beliebige Benutzer aus dem Verzeichnis einladen
- • Zugriff auf Unternehmensverzeichnisse über eine einfache Schnittstelle

# **Verbindungsinformationen**

- • Konferenzparameter und Status
- Liste der am Gespräch beteiligten SCOPIA
- MCUs
- • Video Codec
- Audio Codec
- Daten Codec
- Videobandbreite
- • Videoauflösung • Gesamtbandbreite
- Paketverlust

## **Systemanforderungen für SCOPIA Mobile**

# **iPhone / iPod touch**

- • iPhone 3G oder 3GS, oder 4
- iPod touch 2. oder 3. Generation
- Mindestens iOS 3.2
- • Funktioniert über WiFi und 3G

## **iPad**

- Mindestens iOS 3.2
- • Funktioniert über WiFi und 3G

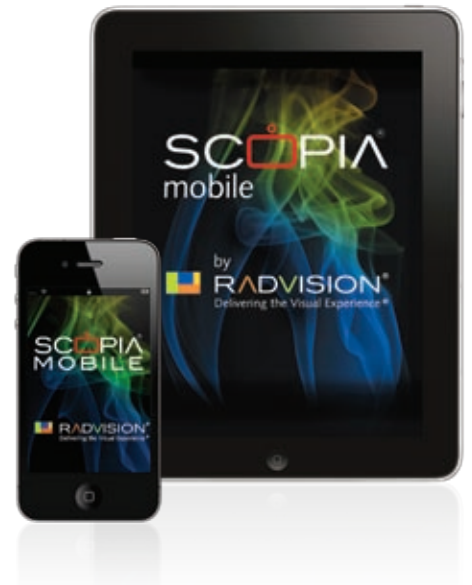

Apple®, iPad™, iPhone und iPod touch sind in den USA und in anderen Ländern registrierte Warenzeichen

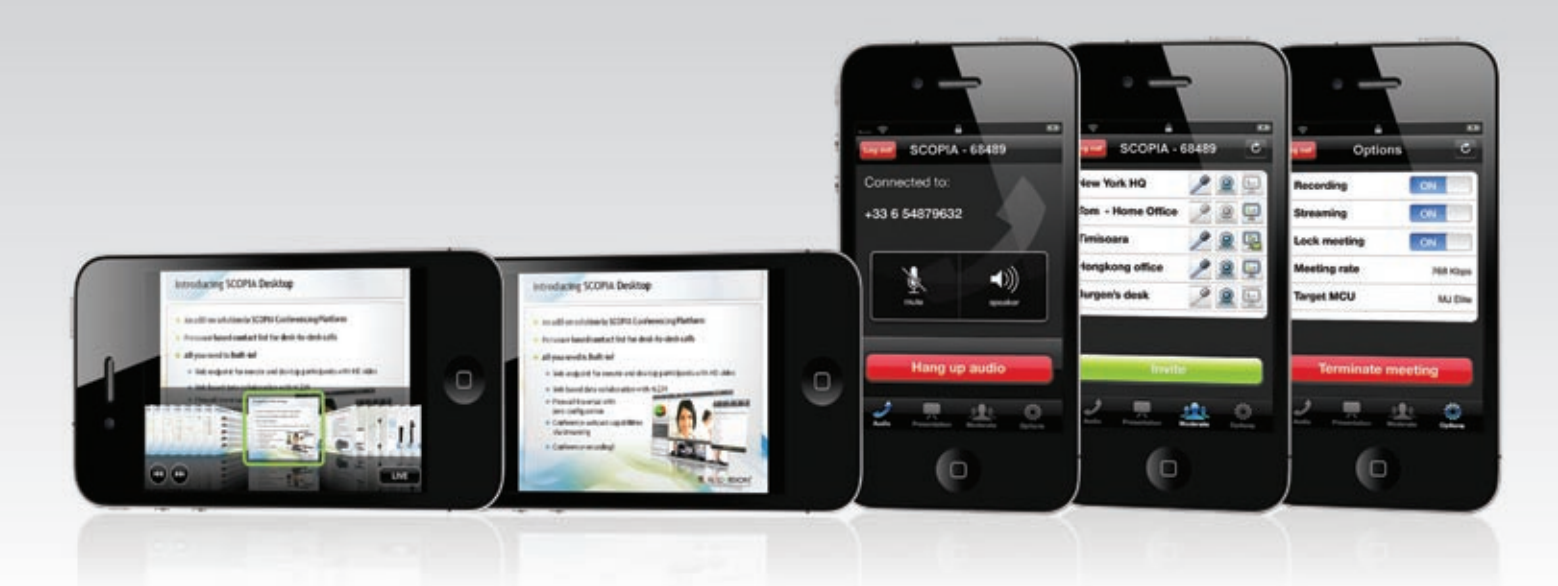

#### **Über RADVISION**

RADVISION (www.radvision.com) ist ein marktführender Anbieter von etablierten Produkten und Technologien für die vereinheitlichte visuelle Kommunikation über IP-, 3G- und IMS-Netzwerke. Mit seinem umfassenden Portfolio standardbasierter Videokommunikationslösungen und Entwickler-Toolkits für Sprach-, Video- und<br>Datenkommunikation bereitet RADVISION den Weg in die Welt der Unifi drahtloser Kommunikation, um so HD-Videokonferenzen, innovative konvergierte Mobildienste und hochgradig skalierbare video-befähigte Desktop-Plattformen in IP-, 3G- und neuen IMS-Netzen der nächsten Generation zu ermöglichen. In Deutschland ist das Unternehmen mit der RADVISION GmbH mit Sitz in Frankfurt vertreten.

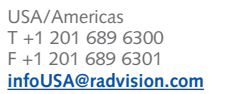

EMEA T +44 20 3178 8685 F +44 20 3178 5717 **infoUK@radvision.com**

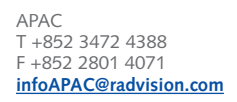

This document is not part of a contract of license as may be expressly agreed. RADVISION is a registered trademark of<br>RADVISION, Ltd. All trademarks recognized. All rights reserved © 2010 RADVISION, Ltd.

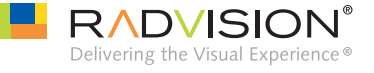